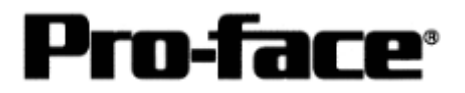

# Mitsubishi <5> Mitsubishi Electric Corporation

A Series (AnS/AnSH/A0J2) + Link Unit (Medium) Connection

# **System Structure**

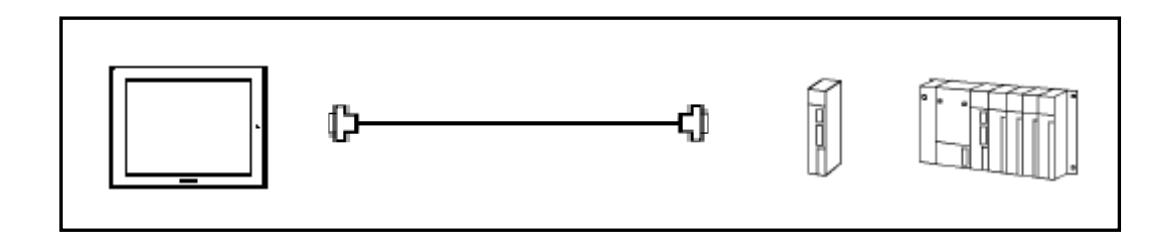

 **GP** 

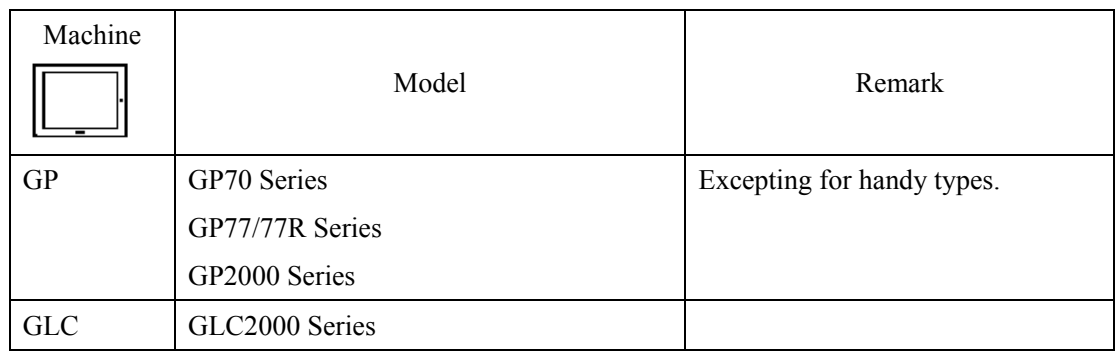

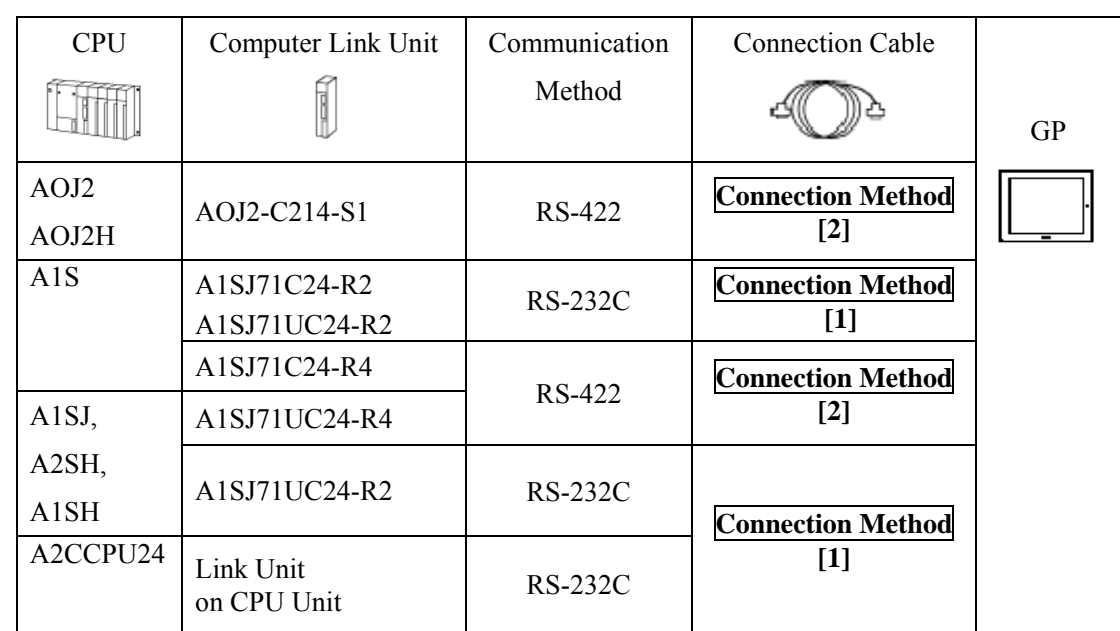

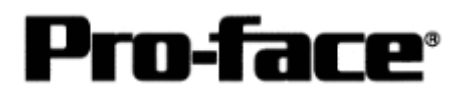

## **Procedure to Connect PLC**

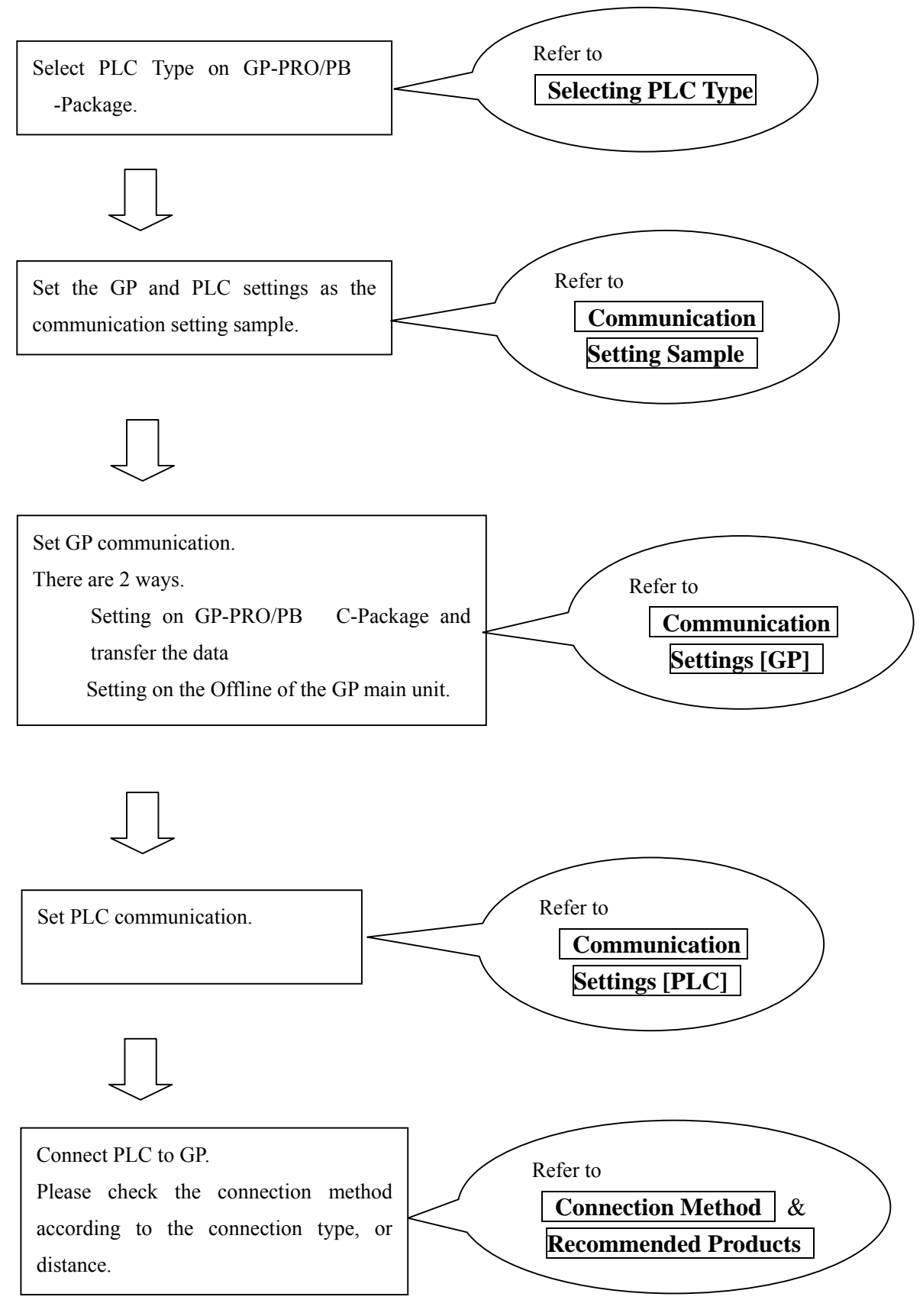

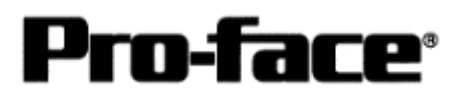

## **Selecting PLC Type**

Start up GP-PRO /PBIII.

Select the following PLC Type when creating the project file.

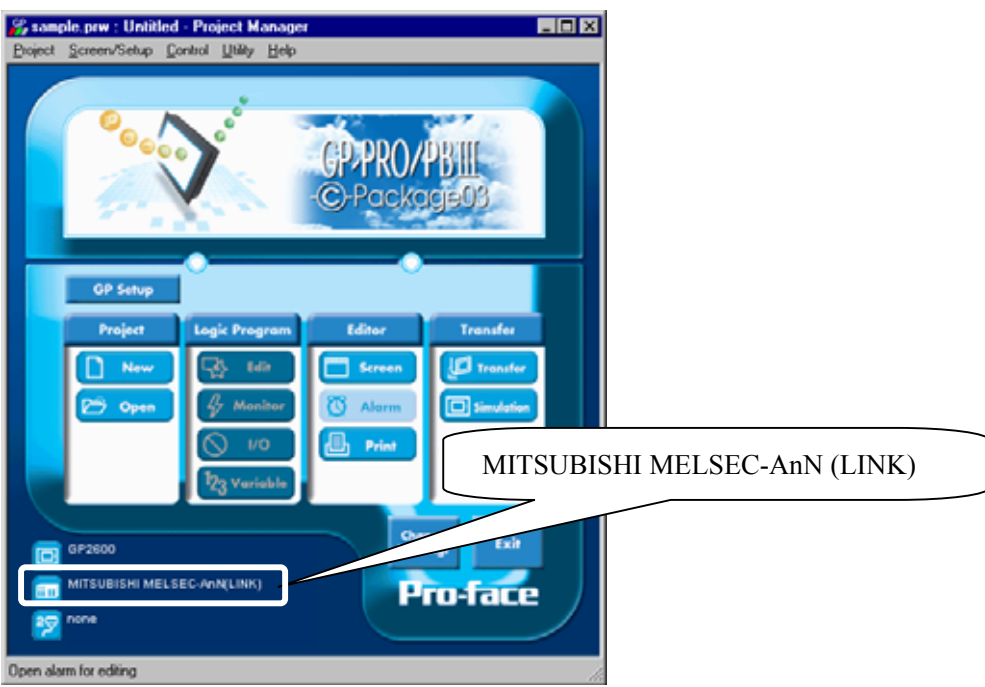

# **Communication Setting Sample**

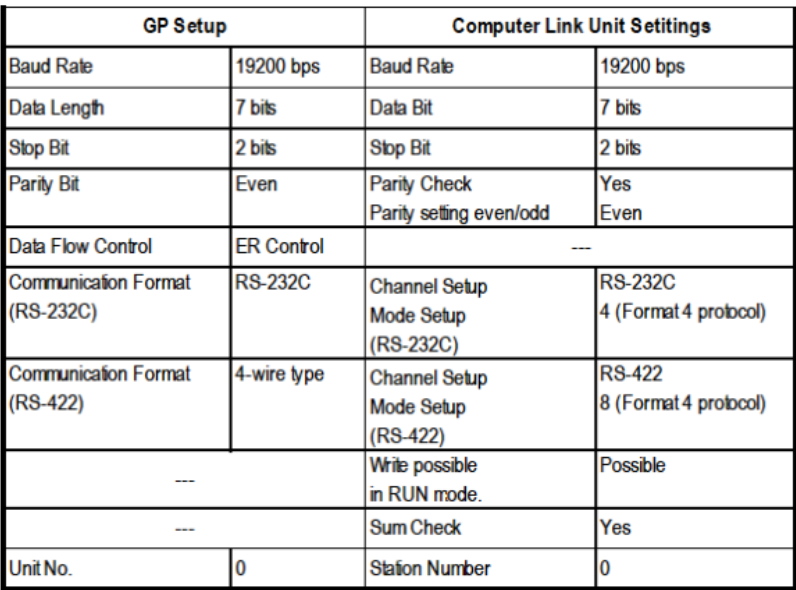

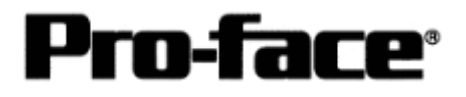

## **Communication Settings [GP]**

[GP-PRO/PB C-Package Setting]

Select [GP Setup] on Project Manager.

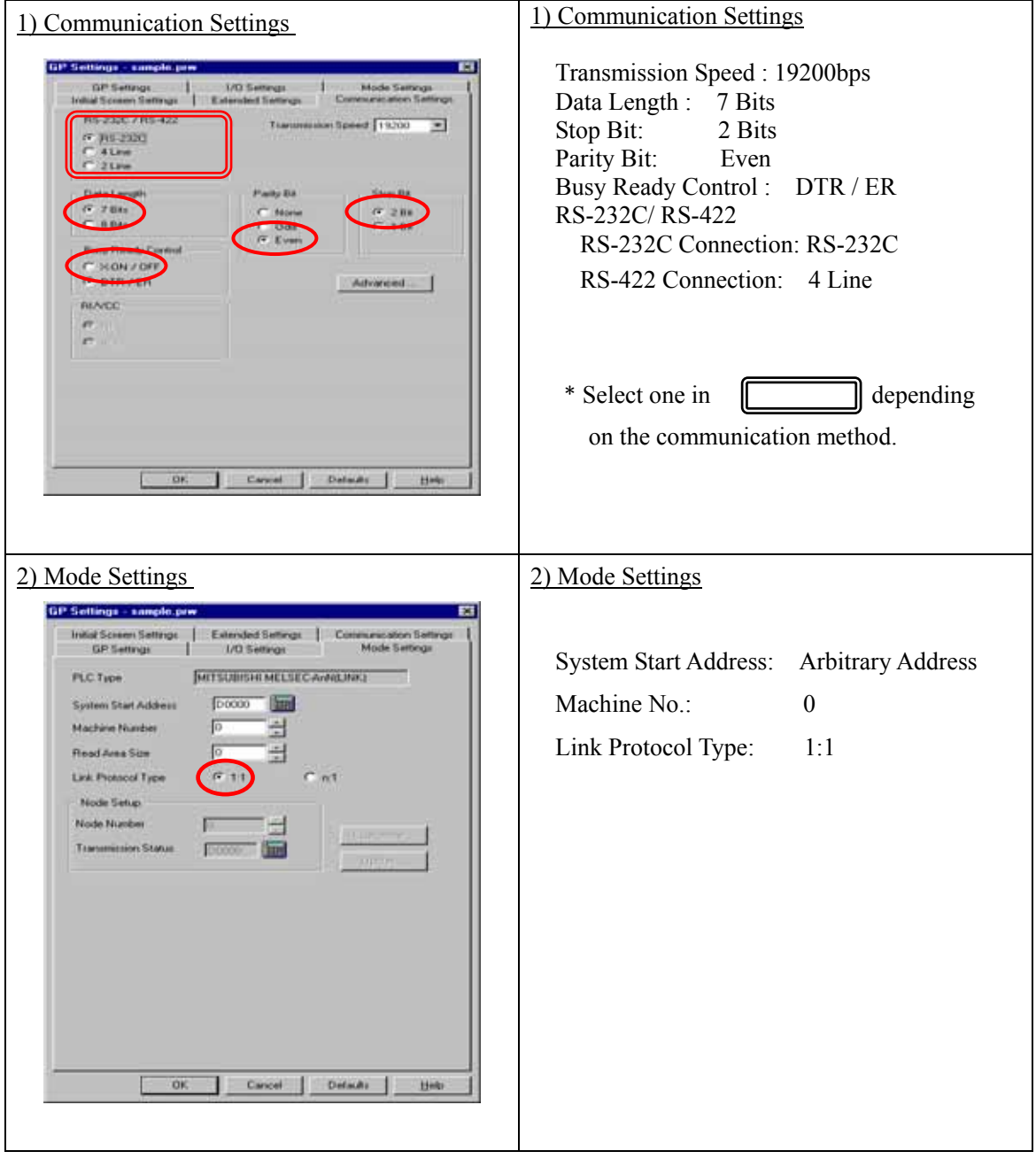

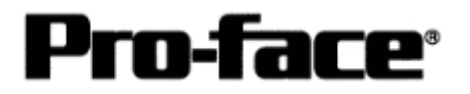

 $\mathbf{r}$ 

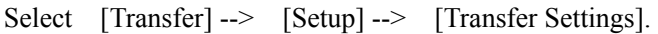

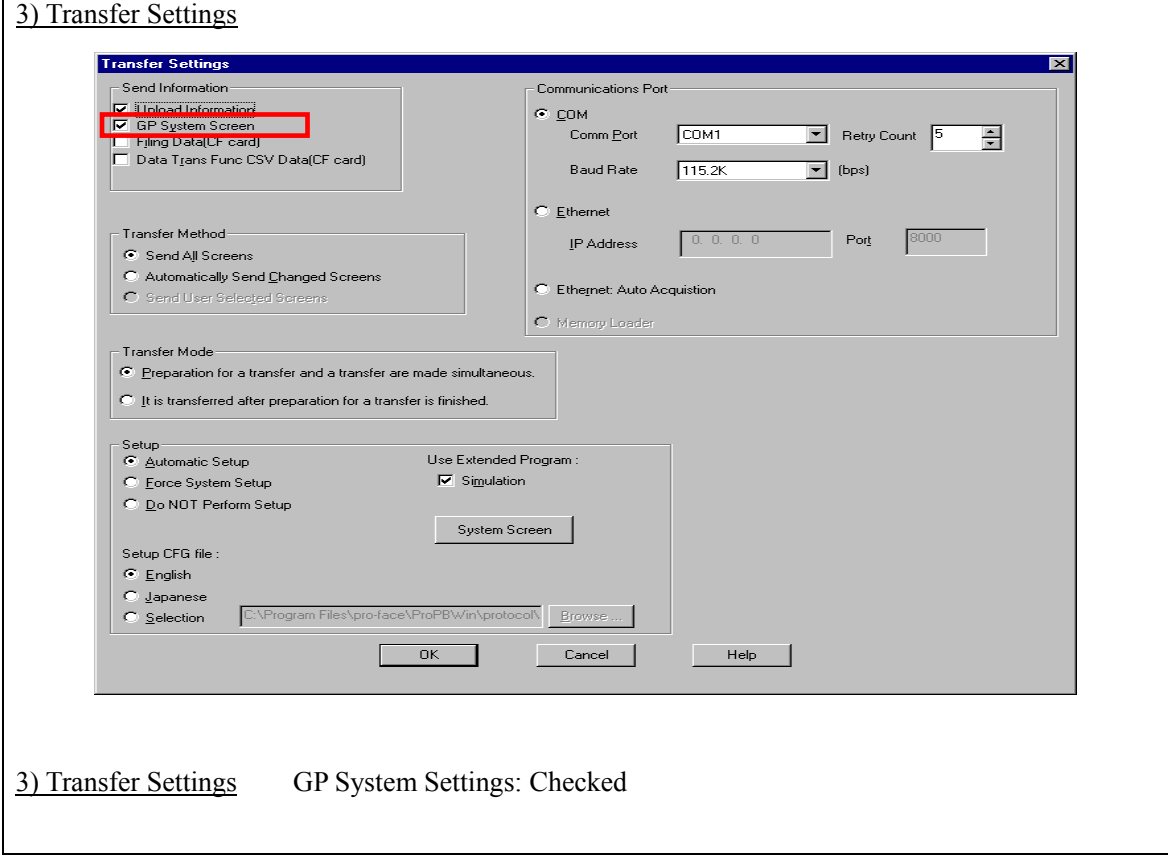

Transfer to GP after settings completed.

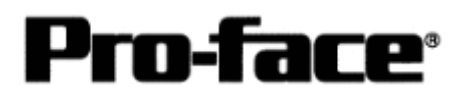

2 [GP Settings]

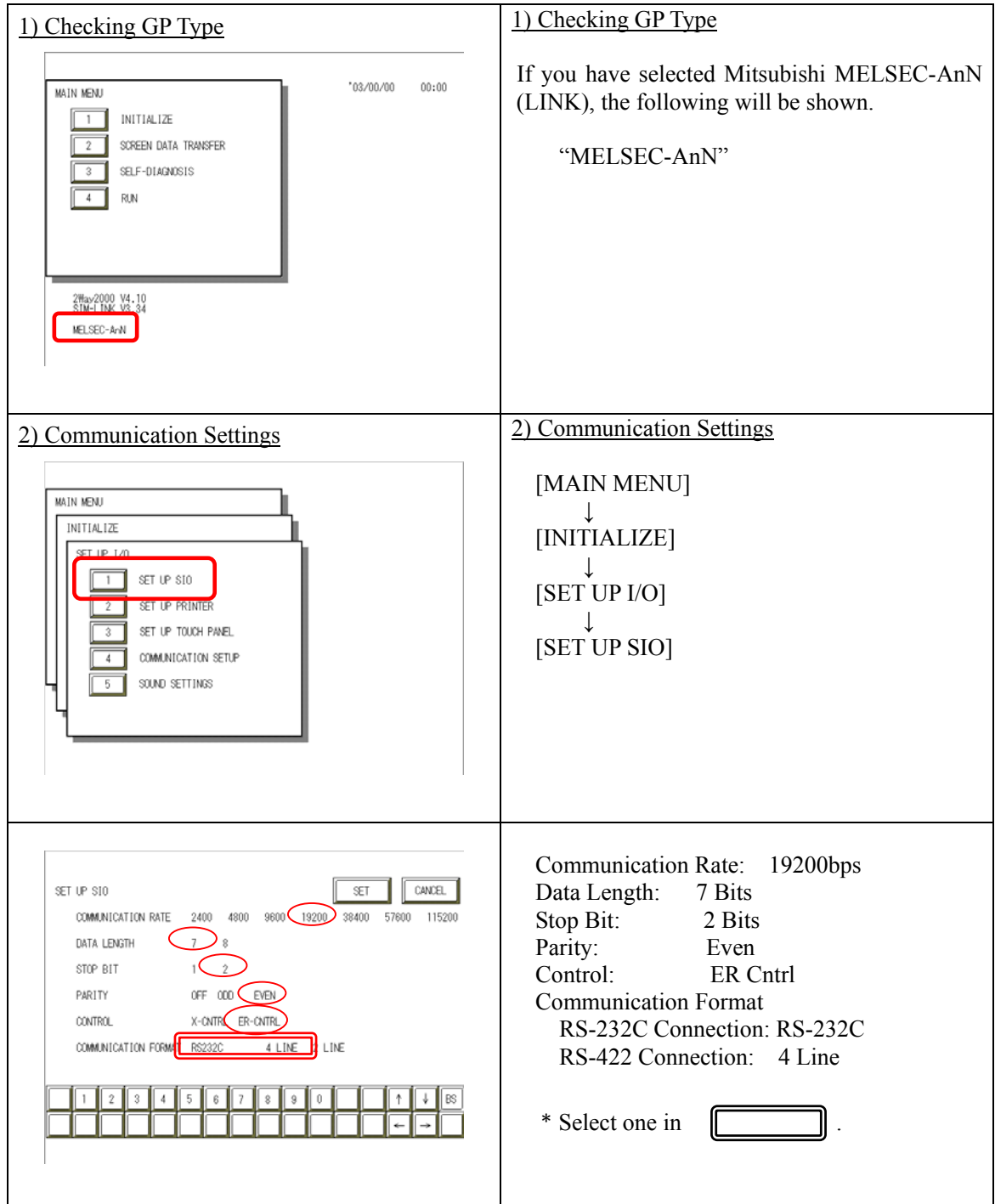

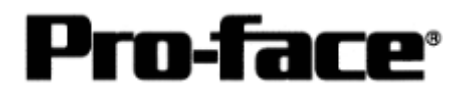

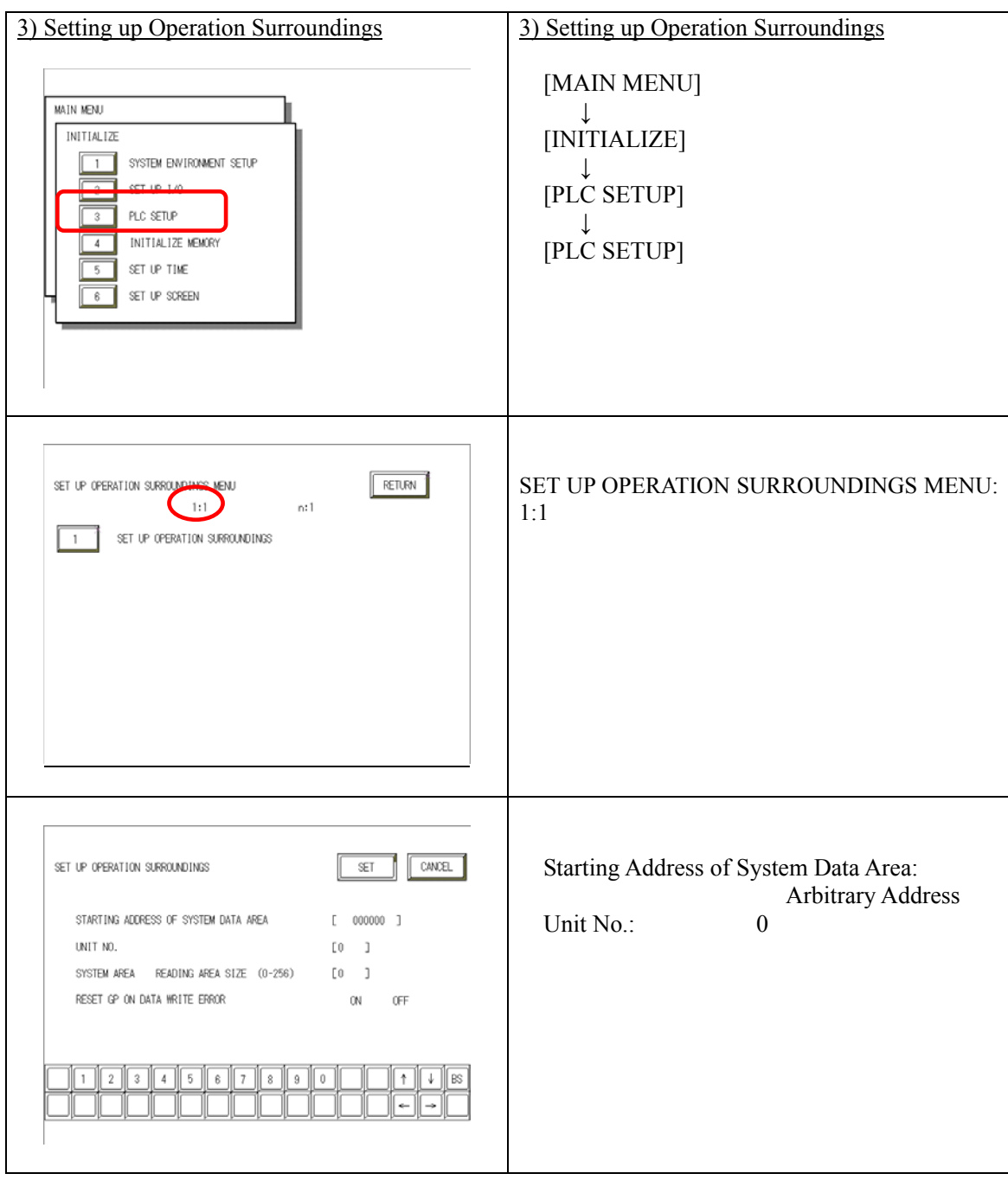

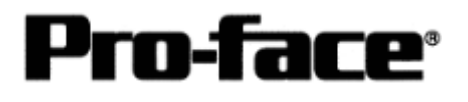

## **Communication Settings [PLC]**

1. RS-232C Connection

### 1-1 [Connecting via Computer Link Unit A1SJ71C24-R2 / A1SJ71UC24-R2]

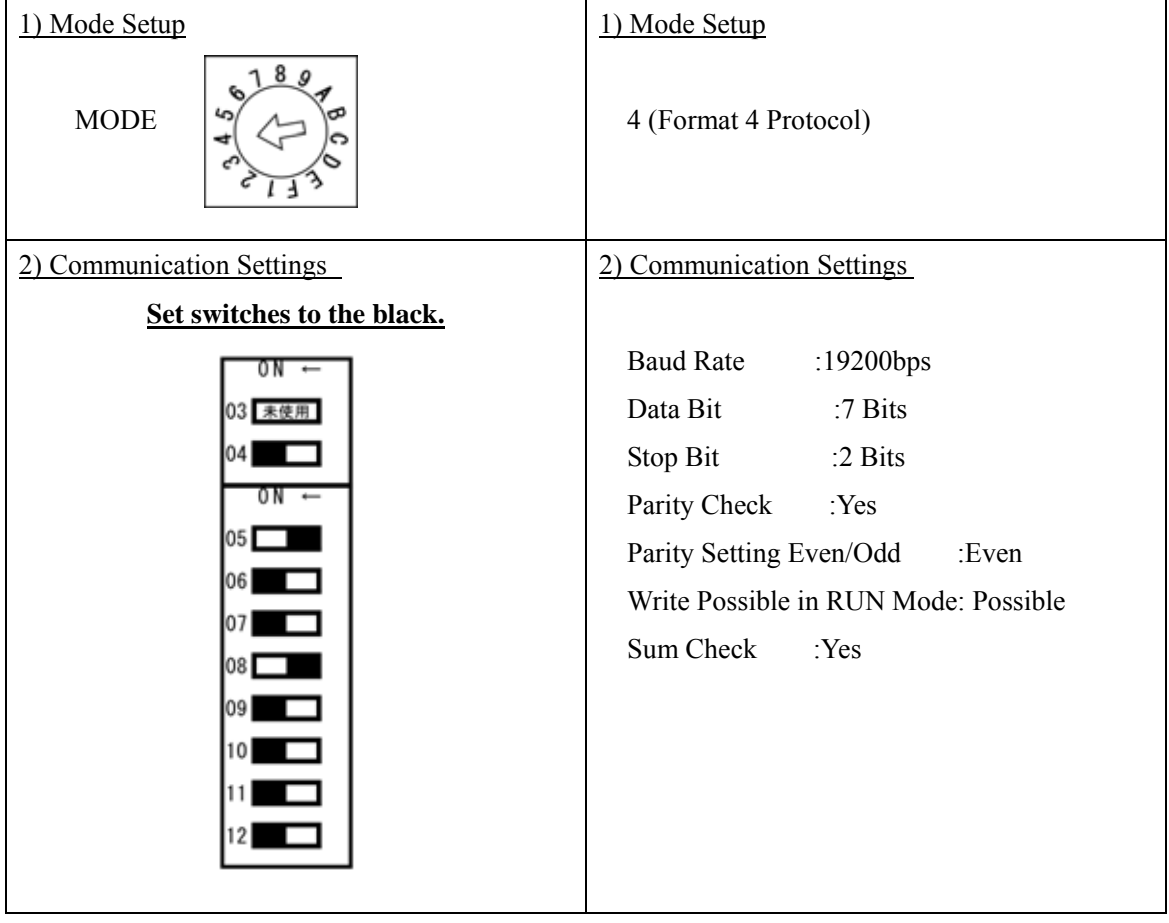

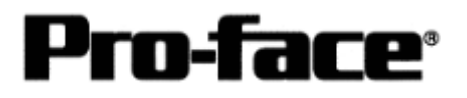

#### 1-2 [Connecting via Computer Link Unit A2CCPU24 on CPU Unit]

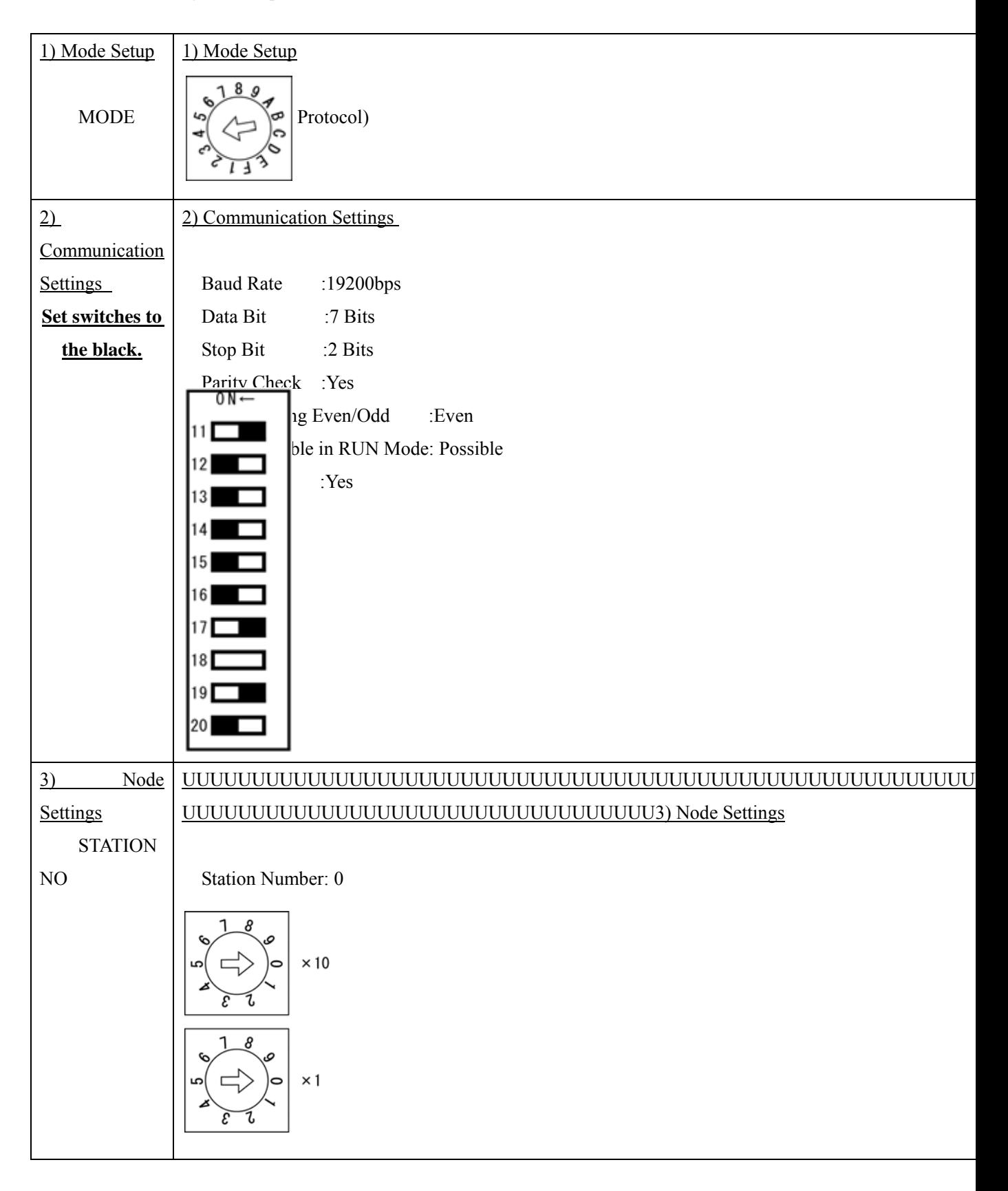

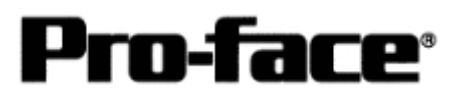

### 2. RS-422 Connection

#### 2-1 [Connecting via Computer Link Unit A1SJ71C24-R4 / A1SJ71UC24-R4]

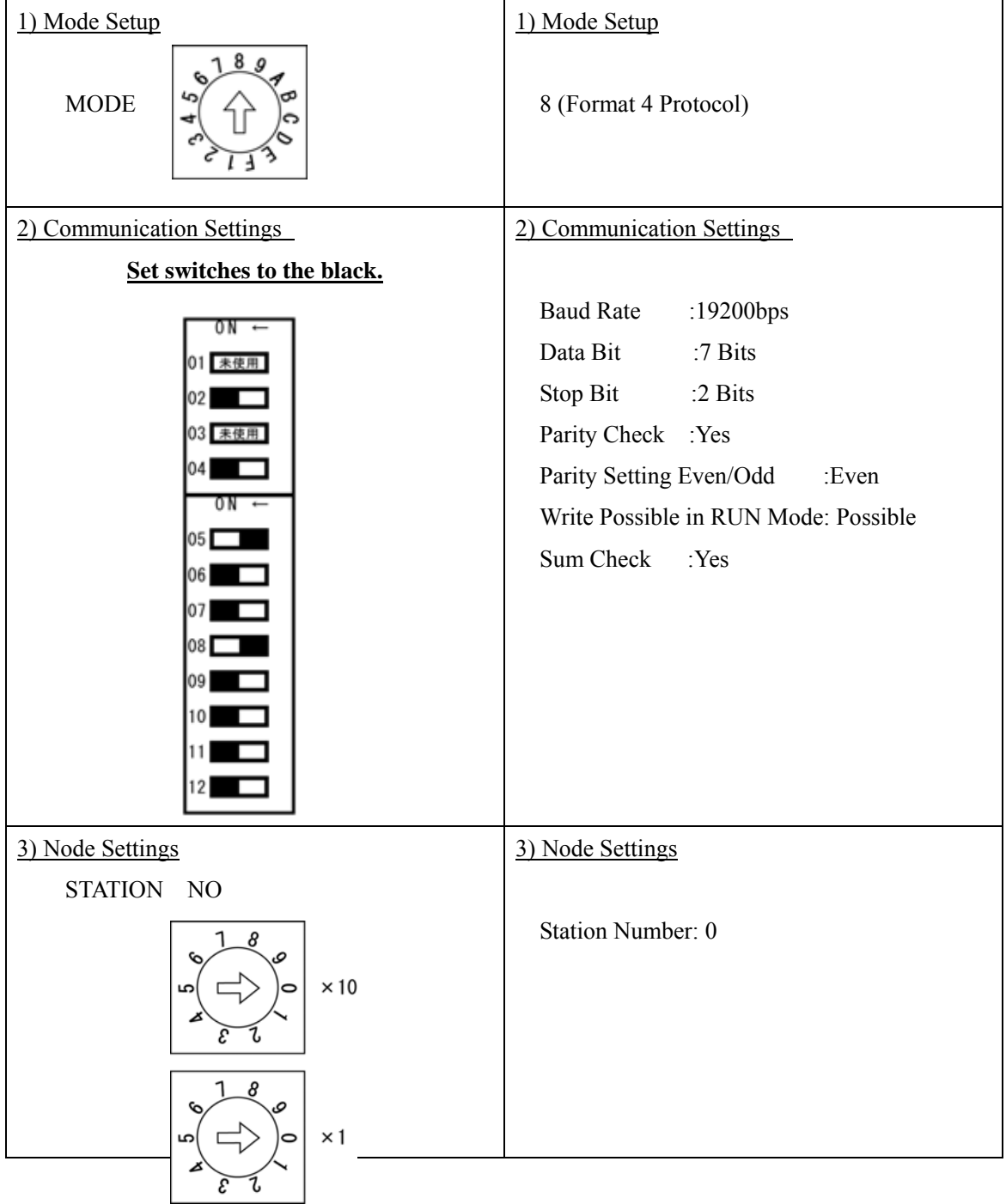

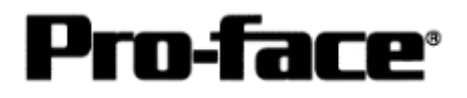

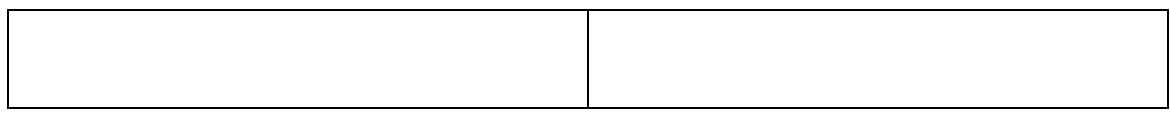

### 2-2 [Connecting via Computer Link Unit AOJ2-C214-S1]

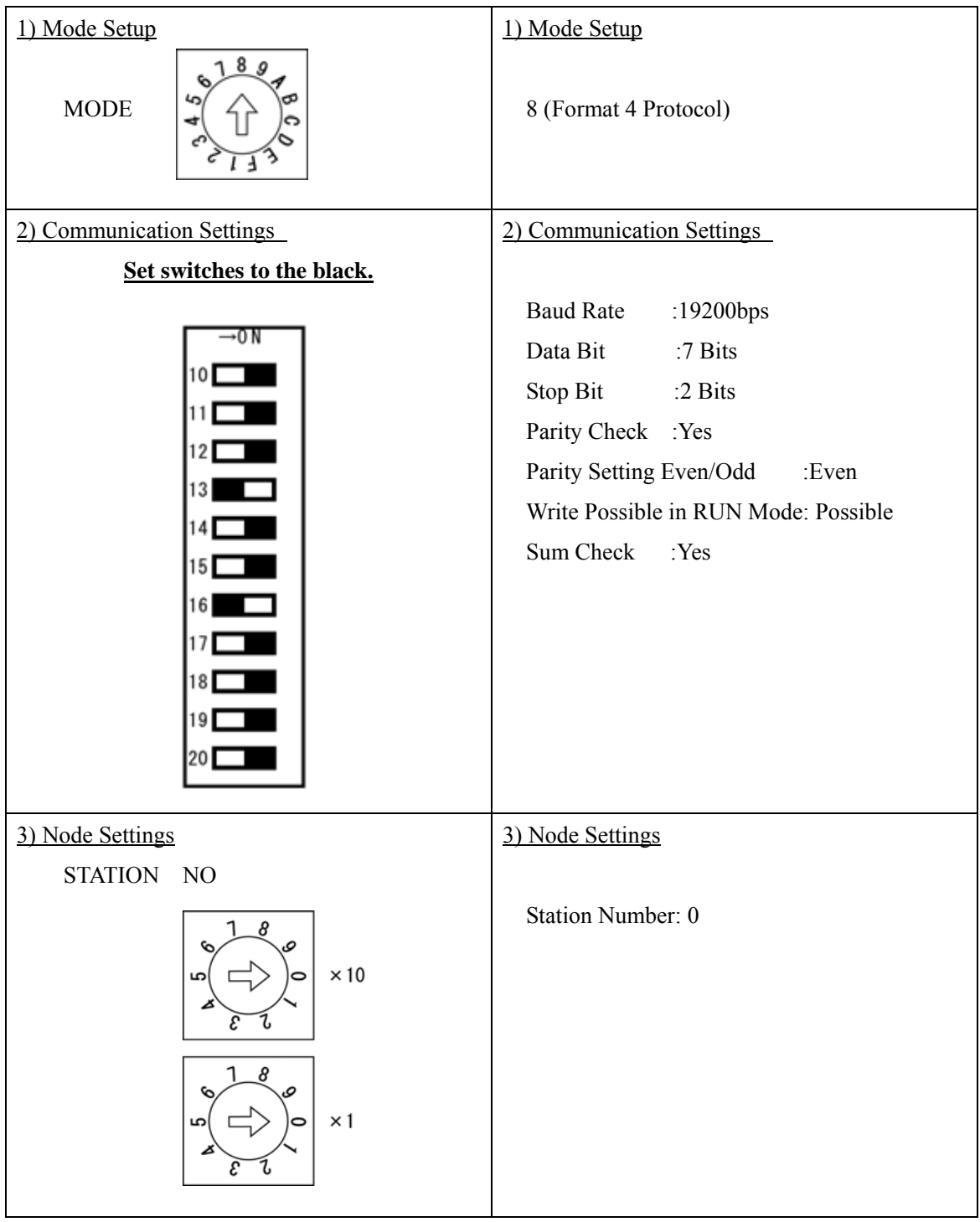

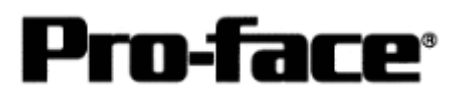

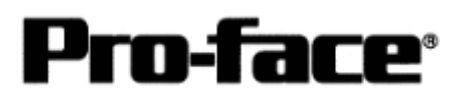

## **Connection Method**

#### 1. RS-232C Connection

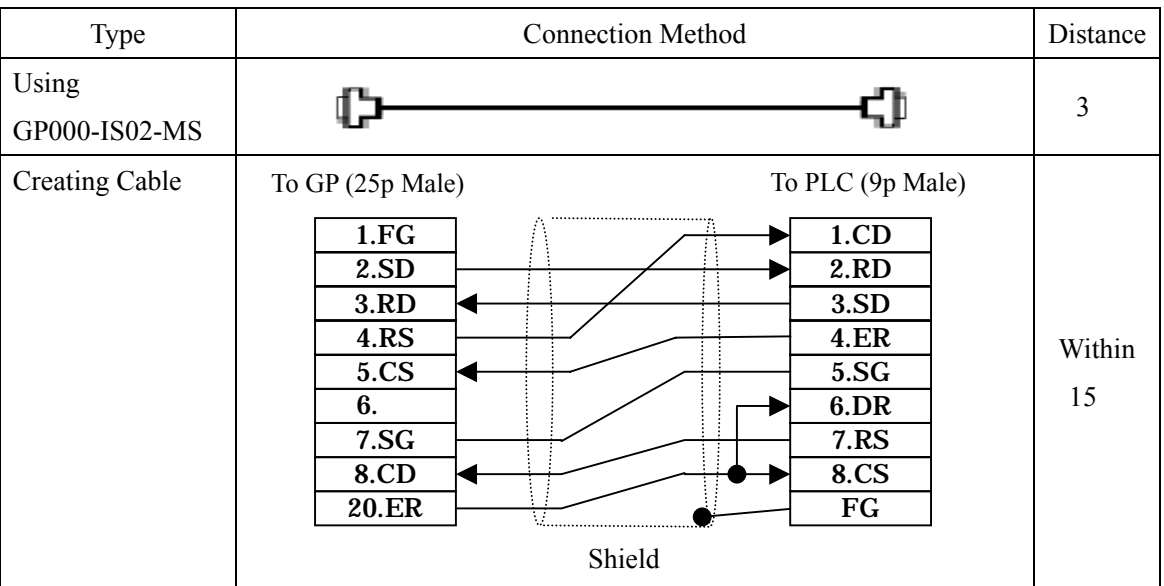

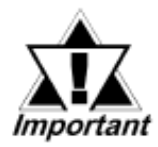

**\* If a communication cable is used, it must be connected to the SG.** 

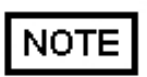

The optional cable, GP000-IS02-MS is 3m long. If you need a longer cable or shorter, please use a User-Created cable to connect.

## **Recommended Products**

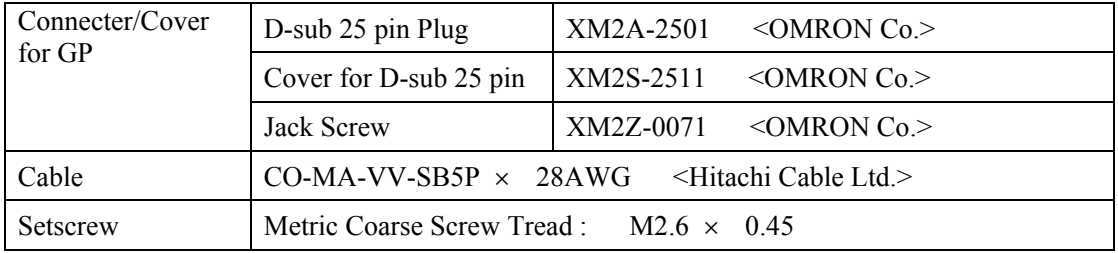

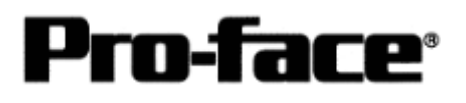

### 2. RS-422 Connection

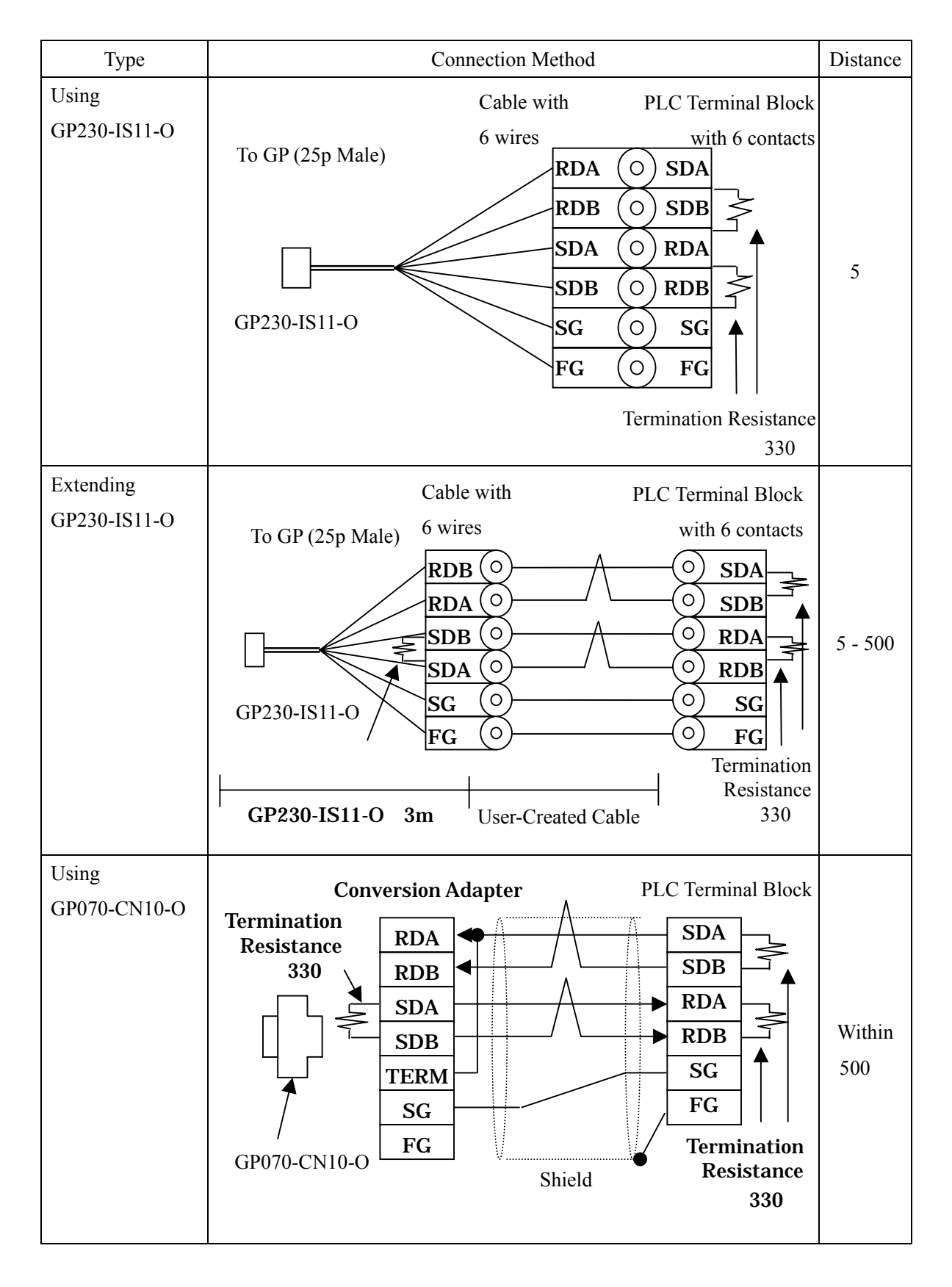

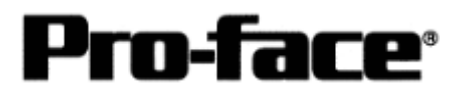

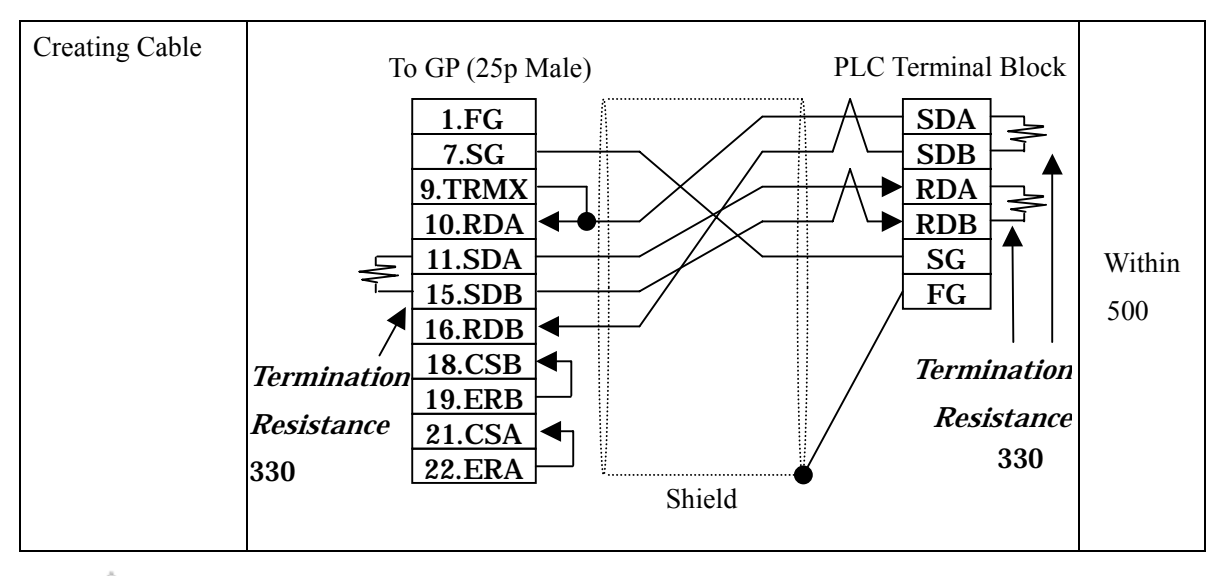

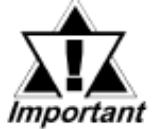

- **\* If a communication cable is used, it must be connected to the SG. \* Termination resistance when using AJ71UC24** 
	- **PLC / between SDA and SDB, between RDA and RDB : 330**Ω **(with wattage specified on PLC)**
	- **GP** Unit / as required (Refer to Cable Diagrams) : 330 **(with wattage specified on PLC)**

### **Recommended Products**

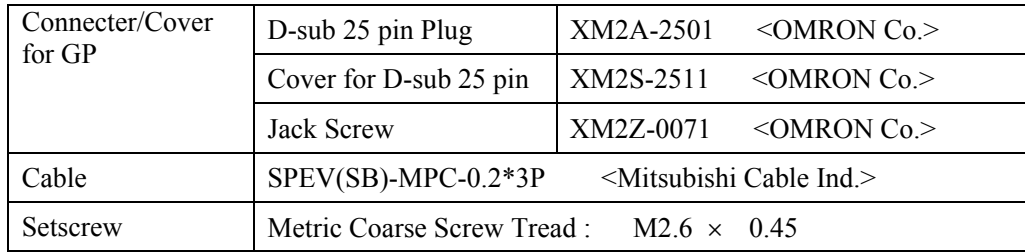